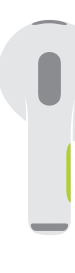

 $\bullet$   $\blacktriangleright$  II Press to play or pause. กดเพอเลนหรอหยุดพก Tekan untuk memutar atau menjeda.

## **●● ▶▶** Double-press to skip forward. กดสองครงเพอขามไปขางหนา Tekan dua kali untuk melewati maju.

## **ACCE** 44 Triple-press to skip back. กดสามครงเพอขามไปขางหลง Tekan tiga kali untuk melewati mundur.

**Sırı** Say "Hey Siri" to activate Siri. ้ พดว่า "หวัดดี Siri" เพื่อเปิดใช้งาน Siri Katakan "Hey Siri" untuk mengaktifkan Siri.

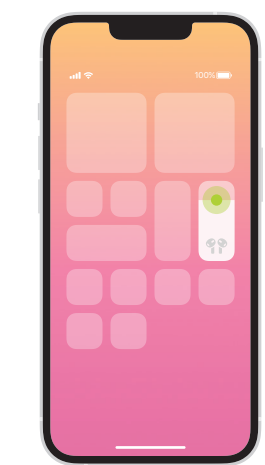

Spatial audio in Control Center. Touch and hold the volume control to turn on spatial audio and see status.

เสียงตามตาแหน่งในศูนยควบคุม แตะตวควบคุมระดบเสยงคางไว เพอเปด เสยงตามตาแหนง และดูสถานะ

Audio spasial di Pusat Kontrol. Sentuh dan tahan kontrol volume untuk menyalakan audio spasial dan melihat status.

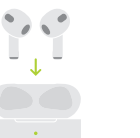

Charge AirPods wirelessly. Place case with light facing up on a MagSafe or Qi-certified charger. Or use the Lightning connector.

ชารจ AirPods แบบโรสาย วางเคสบนที่ชาร์จ MagSafe<br>หรือที่ชาร์อที่ได้รับการรับรอง มาตรฐาน Qi โดยหงายดานทมไฟขน หรอเชชองตอ Lightning

Isi daya AirPods secara nirkabel. Letakkan casing dengan lampu menghadap ke atas pada pengisi daya MagSafe atau bersertifikat Qi. Atau, gunakan konektor Lightning.

**AirPods** 

© 2021 Apple Inc. All rights reserved. The Bluetooth® word mark and logos are registered trademarks owned by Bluetooth SIG, Inc. and are used under license. Designed by Apple in California. Printed in XXXX. ZA034-04787-A

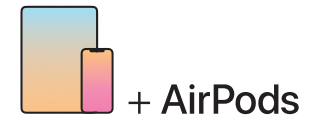

To connect to iPhone or iPad with latest software, follow steps 1–2. For all other devices, see fourth panel on this side.

์ในการเชื่อมต่อกับ iPhone หรือ iPad ที่ใช้ซอฟต์แวร์ล่าสุด<br>ให้ทำตามขั้นตอนที่ 1-2 สำหรับอุปกรณ์อื่นๆ ทั้งหมด ให้ดูที่หน้าที่สี่ของด้านนี้

Untuk menghubungkan ke iPhone atau iPad dengan perangkat lunak terbaru, ikuti langkah 1–2. Untuk semua perangkat lainnya, lihat panel keempat pada sisi ini.

Turn on Bluetooth®. Connect to Wi-Fi and turn on Bluetooth.

0

 $\widehat{\mathcal{F}}$   $\widehat{\mathcal{F}}$ 

เปิิด Bluetooth® เชอมตอกบ Wi-Fi และเปดบลูทูธ

Nyalakan Bluetooth®. Hubungkan ke Wi-Fi dan nyalakan Bluetooth.

ᅩ

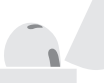

 $\sim$  2 in  $\sim$  5 cm

Buka casing dan dekatkan perangkat untuk mengaturnya. Perangkat Apple yang masuk ke iCloud akan dipasangkan secara otomatis.

Connect AirPods.

2

Open case and hold near device to set up. Apple devices signed in to iCloud pair automatically. เชื่่�อมต่่อ AirPods

เปิดเคสและถอไวไกลกบอุปกรณเพอตงคา จากนนอุปกรณของ Apple ทลงชอเขา ้<br>เCloud เวแลวจะจบคูเดยอตเนมต Hubungkan AirPods.

Connect to other devices.

With AirPods in open case, press button on back until light blinks. Then choose them in Bluetooth settings.

เชื่อมต่อกับอุปกรณ์อื่นๆ เมื่อ AirPods อย่ในเคสที่เปิดอย่ ให้กดป่ม ดานหลงจนกระทงเพกะพรบ จากนนเลอก อุปกรณ์ (นการตงคาบลูทูธ

Hubungkan ke perangkat lain. Dengan AirPods dalam casing yang dibuka, tekan tombol pada bagian belakang hingga lampu berkedip. Lalu, pilih AirPods di pengaturan Bluetooth.